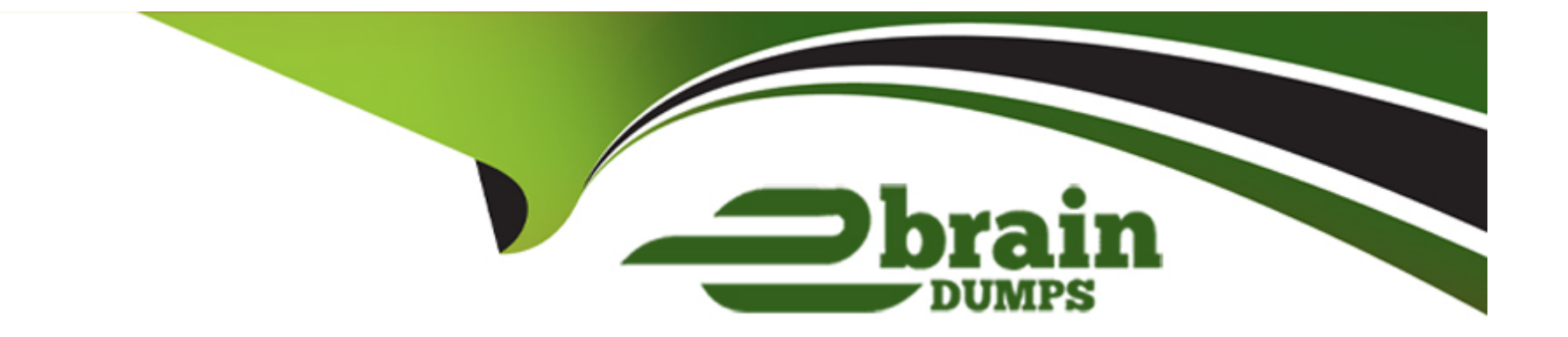

# **Free Questions for MB-800 by ebraindumps**

# **Shared by Hoffman on 15-04-2024**

**For More Free Questions and Preparation Resources**

**Check the Links on Last Page**

### **Question 1**

#### **Question Type: Hotspot**

You are implementing Dynamics 365 Business Central.

The accounting manager wants to set up a complete Purchase Document Approval system with an approval hierarchy that meets the following requirements:

Sara processes all purchase orders. Any purchase orders that Sara processes must be approved.

Michelle can approve purchase orders up to \$10,000.

Shawn can approve the orders up to \$50,000.

Purchase orders above \$50,000 must be approved by Remy.

You need to create the hierarchy.

Which hierarchy setup should be used for each limit? To answer, select the appropriate options in the answer area.

[https://docs.microsoft.com/en-us/previous-versions/dynamicsnav-2013/dd338778\(v=nav.70\)?redirectedfrom=MSDN](https://docs.microsoft.com/en-us/previous-versions/dynamicsnav-2013/dd338778(v=nav.70)?redirectedfrom=MSDN)

### Question 2

#### Question Type: Hotspot

A company uses Dynamics 365 Business Central to manage accounts payables. The company uses exact cost reversing when returning products to vendors.

Returns use current costs at the time of the return. Exact cost reversing must be enforced manually for current orders and automatically applied to all future orders.

You need to configure the system.

Which configuration options should you use? To answer, select the appropriate options in the answer area.

NOTE: Each correct selection is worth one point.

#### Answer:

#### Explanation:

[https://community.dynamics.com/business/b/navvlogbypittis/posts/exact-cost-reversing-mandatory-explained-in-dynamics-365-business](https://community.dynamics.com/business/b/navvlogbypittis/posts/exact-cost-reversing-mandatory-explained-in-dynamics-365-business-central)[central](https://community.dynamics.com/business/b/navvlogbypittis/posts/exact-cost-reversing-mandatory-explained-in-dynamics-365-business-central)

### Question 3

#### Question Type: Hotspot

A company uses Dynamics 365 Business Central.

You need to ensure that the company can bulk edit data by using the Edit in Excel feature.

What should you use? To answer, select the appropriate options in the answer area.

<https://docs.microsoft.com/en-us/dynamics365/business-central/dev-itpro/administration/configuring-excel-addin>

### Question 4

Question Type: DragDrop

You need to configure security for Dynamics 365 Business Central objects.

Which permission or set of permissions is allowed for each type of object? To answer, drag the appropriate permissions to the correct object types. Each permission set may be used once, more than once, or not at all. You may need to drag the split bar between panes or scroll to view content.

<https://docs.microsoft.com/en-us/dynamics365/business-central/dev-itpro/developer/properties/devenv-accessbypermission-property>

### Question 5

Question Type: DragDrop

A company is implementing Dynamics 365 Business Central.

You need to create a new company that is configured similarly to an existing company. The existing company has data that must be used as a template for the new company.

Which tools should you use? To answer, drag the appropriate tools to the correct requirements. Each tool may be used once, more than once, or not at all. You may need to drag the split bar between panes or scroll to view content.

#### Answer:

Explanation:

<https://docs.microsoft.com/en-us/dynamics365/business-central/ui-get-ready-business>

<https://docs.microsoft.com/en-us/dynamics365/business-central/admin-gather-customer-setup-values>

<https://docs.microsoft.com/en-us/dynamics365/business-central/admin-set-up-a-company-with-rapidstart>

### Question 6

#### Question Type: OrderList

You have a sales order with a quantity of 100 items.

You need to post a shipment with a quantity of 50 items from the sales order.

Which four actions should you perform in sequence? To answer, move the appropriate actions from the list of actions to the answer area and arrange them in the correct order.

### **Actions**

Set the Qty. To Ship to 50.

Select the Post Batch option.

Set the Quantity to 50.

Select the sales order.

Choose the Ship option.

Select Ship and Invoice.

Select the Post action.

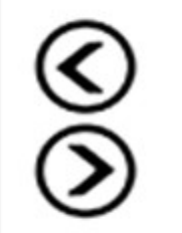

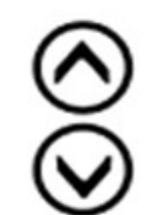

**Answer:** 

SetetoretGeve ale ship to the Ship to So.

### **Answer Area**

<https://usedynamics.com/intercompany/posting-partial-shipments/>

### Question 7

Question Type: DragDrop

You are performing actions on posted sales invoices.

You need to correct any identified errors.

Which actions should you perform? To answer, drag the action buttons to the correct requirements. Each action button may be used once, or not at all. You may need to drag the split bar between panes or scroll to view content.

<https://docs.microsoft.com/en-gb/dynamics365/business-central/sales-how-correct-cancel-sales-invoice>

## Question 8

Question Type: Hotspot

A company implements Dynamics 365 Business Central. You record the following vendor ledger entries for a vendor. You record dates by using the following format: month/date/year.

The company takes advantage of any payment discounts. You use the Suggest Vendor Payments batch job in the Payment Journal to identify payments that must be made. You ensure that any available payment discounts will be automatically subtracted from the amount to be paid to the vendor.

You need to ensure that the invoices and credit memos for the vendor are included in the results of the Suggest Vendor Payments batch job.

Which report filters should you use? To answer, select the appropriate options in the answer area.

NOTE: Each correct selection is worth one point.

#### Answer:

### Explanation:

<https://docs.microsoft.com/en-us/learn/modules/suggest-vendor-payments-dynamics-365-business-central/1-suggest>

### Question 9

#### Question Type: DragDrop

You are setting up a new item in Dynamics 365 Business Central. The item is a tangible good with an inventory asset value. The item is acquired by purchase specifically for each new instance of demand from an order.

You need to configure the Type, Replenishment System, and Reordering Policy fields on the item card to achieve the stated requirements.

How should you configure each field? To answer, drag the appropriate values to the correct fields. Each value may be used once, more than once, or not at all. You may need to drag the split bar between panes or scroll to view content.

#### Answer:

Explanation:

<https://usedynamics.com/business-central/product-dev/replenishment-system/>

<https://usedynamics.com/business-central/product-dev/reordering-policy/>

To Get Premium Files for MB-800 Visit

[https://www.p2pexams.com/products/mb-80](https://www.p2pexams.com/products/MB-800)0

For More Free Questions Visit [https://www.p2pexams.com/microsoft/pdf/mb-80](https://www.p2pexams.com/microsoft/pdf/mb-800)0